## **How to access and use OneDrive on Windows and MACs**

## How to access your OneDrive Account

• Login to your SMSU Email

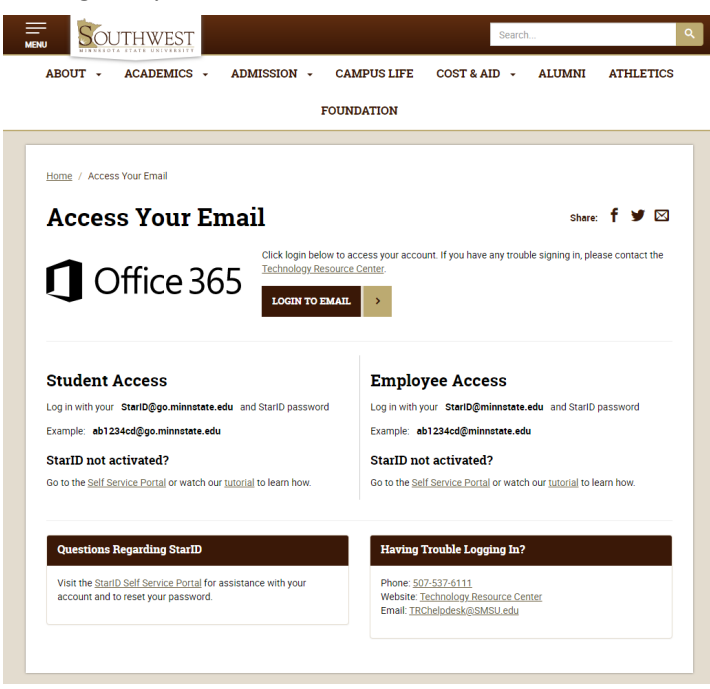

• If you are already logged into your emails and want to open your OneDrive account, click on the app launcher at the upper left corner and select OneDrive

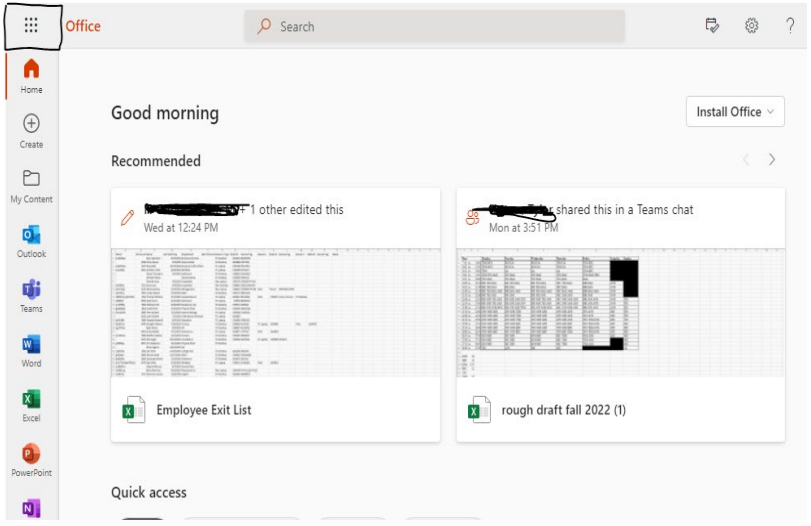

After selecting the app launcher, you will see a screen like the one below. Click on the **OneDrive**  Icon to access your OneDrive account.

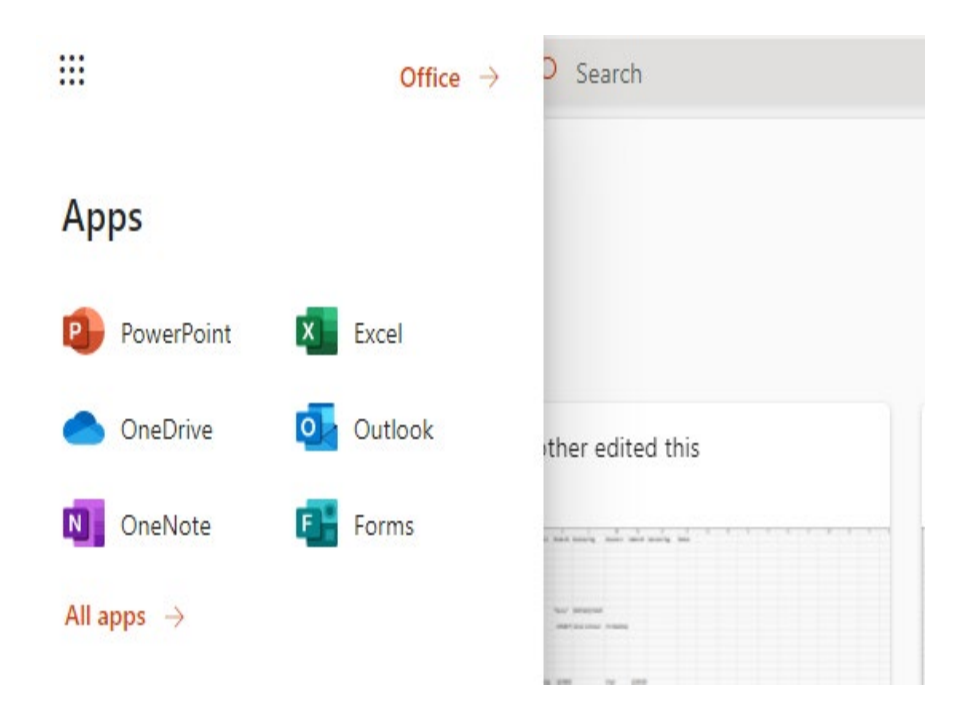

Please let us know if you need any further assistance

Phone: 507-537-6111

Email: trchelpdesk@smsu.edu